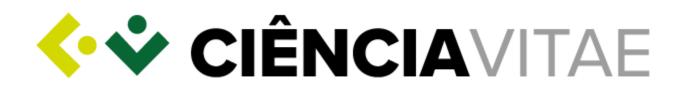

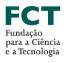

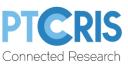

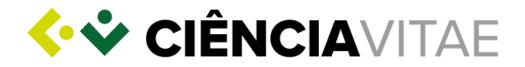

# About CIÊNCIAVITAE

**CIÊNCIA**VITAE is the national curriculum management platform that allows you to create, manage and promote your curriculum in a quick and simple way.

The main advantages of **CIÊNCIA**VITAE are:

**One CV**: shared by different stakeholders of the national scientific-academic system. The administrative burden on the user and the effort in multi-agency validation/certification tasks is reduced;

*Customizable*: the user chooses how, when and what he wants to share by managing the privacy levels assigned to each record;

*Integrated*: with various national and international systems (<u>ORCiD</u>, <u>CrossRef</u>, <u>OpenAIRE</u>, <u>FCT|SIGcv</u>), the **CIÊNCIA**VITAE lets you reuse information that is already available in these systems;

**Promotes**: promote your resume by making it public. Thus, other users will be able to find you through the "<u>Find CVs</u>" tool.

You can find out more <u>here</u>.

## Creating a CIÊNCIAVITAE curriculum

**CIÊNCIA**VITAE is aimed at all those, Portuguese or foreign, who participate in the national scientific academic context.

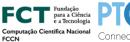

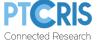

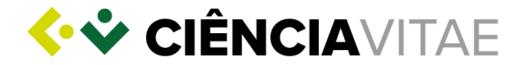

To create a **ClÊNCIA**VITAE curriculum , it is necessary to register a <u>ClÊNCIA ID</u> account: a unique identifier and authenticator. If you do not have it yet, you can register one <u>here</u>.

On the **ClÊNCIA**VITAE platform you will find <u>Frequently Asked Questions</u>, <u>Manuals and Tutorials</u> and a <u>Demo Guide</u>, which will help you in this process.

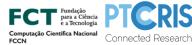

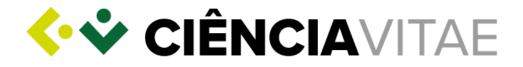

# Using CIÊNCIAVITAE in Scientific Research and Technological Development Projects

| Application Proponent (PI)                                                                                                    |
|----------------------------------------------------------------------------------------------------|
| Has a <u>CIÊNCIA ID</u> account                                                                                                    |
| Has associated <u>CIÊNCIA ID</u> to <b>J<sup>1</sup></b>                                                                                       |
| Has a <u>CIÊNCIAVITAE</u> curriculum                                                                                                    |
| Has the CIÊNCIA ID list of team members                                                                                                    |
| Opens a new application                                                                                                    |
| Receives e-mail <sup>2</sup> informing about addition<br>to the team and confirms FCT access to the<br>curriculum <sup>3</sup>                 |
| Goes to section 4. Research Team                                                                                                    |
| Adds each team member by CIÊNCIA ID                                                                                                    |
|                                                                                                    |
| Asks team members to confirm that their curricula are ready to be associated with the application <sup>5</sup>                                 |
| Validates application                                                                                                    |
| Submits application                                                                                                    |
| 48h after the call's deadline accesses the application <sup>6</sup> and confirms that the associated curricula are as they where when exported |

**1** The association can be done on the <u>FCT | SIG</u> portal under "Your account" or on the <u>myFCT</u> portal if login via ClÊNCIA ID.

2 The email is sent to the email address with which the <u>ClÊNCIA ID</u> account is registered. If you do not receive the email within 24h after addition to the team, contact <u>Call Helpdesk Service</u>.
3 In the email you have access to a link that opens an information window on FCT's access to the curriculum. If the FCT does not yet have permission to access your curriculum, you can allow it by clicking on the "UNDERSTOOD" button. If you have already given FCT permission to access

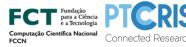

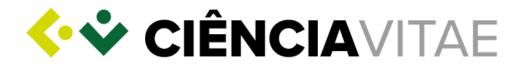

your curriculum, only the "EXIT" button is available. See how to confirm which entities are allowed to access your curriculum in the following <u>tutorial</u>.

**4** Find out how to visualize the curriculum associated with the application through the "Export curriculum" tool available on the <u>ClÊNCIAVITAE</u> platform, in the following <u>tutorial</u>. In the "Privacy Level" parameter, you should choose the option "Public and Semi-public", find out why <u>here</u>.

**5** You can request your team members to send the PDF generated by the "Export curriculum" tool (see note **4**).

**6** The submitted application is available on the <u>R&D Projects Call Portal</u>. If you find any problem in one or more curricula, contact the <u>ClÊNCIAVITAE Helpdesk Service</u>.

# FCT access to CIÊNCIAVITAE

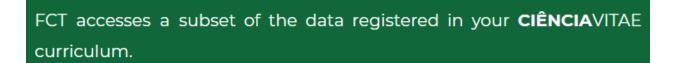

This subset includes information relevant to most FCT evaluation processes and is in compliance with the requirements of the new <u>General Data Protection Regulation</u> (GDPR).

### API access

**CIÊNCIA**VITAE provides an API<sup>1</sup> service that allows communication between this platform and other systems.

<sup>&</sup>lt;sup>1</sup> Application Programming Interface: allows data transfer between systems

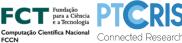

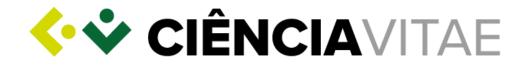

API access to your **CIÊNCIA**VITAE curriculum is possible even if your curriculum is "Unpublished".

# Access to "Public" and "Semi-public" information only

FCT only has access to records with "Public" and "Semi-public" privacy levels.

As the user's privacy is pivotal to the **ClÊNCIA**VITAE platform, the user can define the level of privacy to each record of the CV:

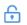

#### Public:

*Accessible to*: anyone (including third-party systems) when curriculum is published The information can be used under an <u>Attribution CC BY (4.0)</u> licence.

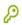

#### Semi-public:

Accessible to: user

curriculum managers named by the user

third-party systems allowed by the user (e.g., FCT)

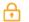

#### Private:

Accessible to: user

curriculum managers named by the user

All records with this level of privacy are not accessible to FCT.

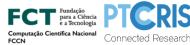

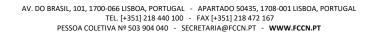

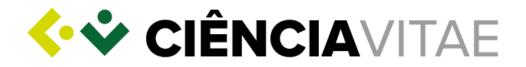

By submitting an application to FCT where the source of curriculum information is your **ClÊNCIA**VITAE curriculum, under the subheading b of n.º1 of article 6.º of the new <u>GDPR</u>, the FCT access to the user's information is lawfull.

As the information collected in the scope of this application represents a pre-contractual diligence required by the user, access permission is given when integrating into a project's research team associated with a project, with this information being provided via the *link* sent in the addition to the team email. Find out more <u>here</u>.

### List of accessed data

As previously mentioned, FCT will access a specific subset of the information registered in your **ClÊNCIA**VITAE curriculum .

According to Article 5 of the new <u>GDPR</u>, this subset of information respects the following principles:

- 1. Lawfulness, fairness and transparency;
- 2. Purpose limitation;
- 3. Data minimisation;
- 4. Accuracy;
- 5. Storage limitation; and,
- 6. Integrity and confidentiality.

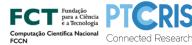

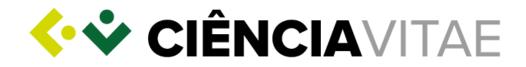

The accessed data can be consulted through the tool "Export curriculum" available on the **CIÊNCIA**VITAE platform. In the "Privacy Level" parameter, you must choose the option "Public and Semi-public".

See how in the following <u>tutorial</u>.

Note that some of the data accessed by FCT may not be subject to evaluation. The FCT evaluation criteria of the curriculum are those explicitly mentioned in the "Evaluation Guide".

Please note that the "Private" privacy level is the most restrictive in terms of accessing the information in your CV. Hence, make sure that all data to which you want to give access to FCT has defined the level of privacy "Public" or "Semi- public".

Any and all information that is defined with the "Private" privacy level will not be accessed by FCT, that is, it will not be available for evaluation.

The **CIÊNCIA**VITAE user and his/hers curriculum managers are fully responsible for managing the privacy levels. The **CIÊNCIA**VITAE platform cannot be held responsible for this management.

### Time interval for data access

As information provided in the application platform for Scientific Research and Technological Development Projects:

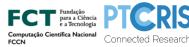

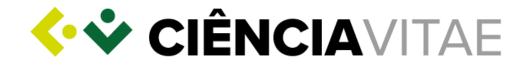

The curriculum is attached to the application at the time when call closes.

Therefore you should consult the legal deadlines announced on the <u>calls' page</u>.

# CIÊNCIAVITAE helpdesk service

If you have any questions or suggestions about **ClÊNCIA**VITAE platform, you can send it via <u>form</u> available on the platform page.

### Scientific Research and Technological Development Projects helpdesk service

If you have any doubts or concerns on this application please send them to <u>concursoprojetos@fct.pt</u>.

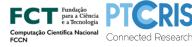